# GGGmanpage

#### D. COHEN $^{1,2}$

July 27, 2006

 $1$  Dept. de Mathématiques, Univ. de Genève, CH-1211 Genève 4, Switzerland. email: David.Cohen@math.unige.ch

 $2$  Mathematisches Institut, Univ. Tübingen, D-72076 Tübingen, Germany. email: Cohen@na.uni-tuebingen.de

# 1 Content of the file GGGraphics.tar

The GGGraphics.tar file contains the following files

- $example \text{-}house \text{-}f: a simple example,$
- $GGG.f$ : the GGG-routines,
- $GGGraphics-style$ : the GGG-package for LAT<sub>EX</sub>,
- GGG-Routines.txt: a brief description of the routines,
- $README$ : you should read it ...,
- $\bullet\text{ }texttext{.text}$  : example for the corresponding IATEX file,

and two directories

- logo-example containing logo.f, logo.inp, logo.ps and  $README$ : this draws the logo,
- sophist-example containing adams $4.f$ , ddeflat.f, horse\_make.dat, horse\_make.f and README: the root locus curve of Adams4.

# 2 The structure of a file

To use the GGGraphics routine, your Fortran file (.f) should have the following form:

```
C Initialization of the variables
C
C --------- SIZE OF THE PICTURES IN CM AND DISTANCES ------------
         COMMON/SIZES/SIZE(4)
DATA SIZE/WIDTH,HEIGHT,LEFT-RIGHT_DIST,UP-DOWN_DIST/
C --------- INITIALIZATION GRAPHICS -----------------------------
C The statement CALL BEGIN_GGG('name') initiates<br>C the environment, which will produce a ps-file
C the environment, which will produce a ps-file<br>C 'name ps' and a LaTeX input file 'name inp'
   'name.ps' and a LaTeX input file 'name.inp'
C to be inserted as follows in the LaTeX file:
C \begin{figure}[h]
```

```
C \centering
C \GGGinput{path}{name.inp}
C \caption{Test for GGGnugnat}\label{Gnugnat}
C \end{figure}
C The character 'name' should be the name of your Fortran file
      CALL BEGIN_GGG('name')
C --------- MAKES A FRAME --------------------------
      CALL FRAME
C --------- DRAW SOME GRAPHICS ----------------------------------
C use of the routines in GGG.f
C --------- CORRECT BOUNDING BOX (LEFT,RIGHT,DOWN,UP; IN CM) ----
C for fine adjustment of the picture inside the text
      CALL GREATER_BOUNDINGBOX(0.,0.,0.,0.)
C --------- AND THAT'S THE END ----------------------------------
C writes the necessary macros and produces final files
      CALL END_GGG
      END
```
A description of the various subroutines will be given in the following. In Section [3,](#page-1-0) we will see how to initialize the environment to produce graphics with GGG. Section [4](#page-2-0) will describe the subroutines used to draw graphics. The final section (Section [5\)](#page-19-0) gives a small description of how to close the GGGraphics environment.

## <span id="page-1-0"></span>3 Initialization of the environment

In your FORTRAN 77 (90 or 95)file, just after the initialization of your variables, if you want to use the GGGraphics environment, you have to give the sizes of the pictures and the distance between them. This is done by adding the following lines in your code

```
COMMON/SIZES/SIZE(4)
      DATA SIZE/Width,Height,Left-Right_Dist,Up-Down_Dist/
```
here the sizes and distances are in centimeters. The variables *Width* and *Height* are the width, resp. the height, of your picture. Left-Right Dist and  $Up$ -Down Dist describe the left-right (resp. the up-down) distances between two pictures.

Then we have to initialize the graphic environment, for this we use

CALL BEGIN GGG('name')

where *name* is the name of your file (omitting the extension .f). This will produce a ps-file *name.ps* and a LAT<sub>EX</sub> input file *name.inp* which has to be inserted as follows in the LAT<sub>E</sub>X file:

```
\begin{figure}[h]
  \centering
  \GGGinput{path}{name.inp}
  \caption{Test for GGGraphics}\label{fig:test}
\end{figure}
```
Do not forget to insert the package GGGRAPHICS.STY in your LATEX file (using the standard LAT<sub>EX</sub> input command  $\usepackage{GGGraphics}$ .

Finally to draw a frame simply type

CALL FRAME

in your code.

## <span id="page-2-2"></span><span id="page-2-0"></span>4 Description of the FORTRAN subroutines

In this section, we will describe the subroutines containing in the file *GGG.f.* 

#### 4.1 Placement

The following subroutines are used to place the pictures in your postscript file

- 1. MICKEY MOUSE
- 2. MASOG
- 3. PAPER CORNERS and XY LIMITS

Let us begin with the subroutine

• MICKEY\_MOUSE(I,J,XMIN,XMAX,YMIN,YMAX)

This subroutine takes as argument two integers I and J and four real numbers XMIN, XMAX,YMIN,YMAX.

It places a picture of size  $SIZE(1), SIZE(2)$  (in centimeters) on the postscript file like in a Mickey Mouse comics. The variables  $SIZE(1),SIZE(2)$  are defined in COMMON/SIZES/SIZE(4), see above. This subroutine can be used several times.

I,J are the positions like the indices of a matrix. Negative values for I fill the matrix from below. XMIN,XMAX,YMIN,YMAX are the bounds of the local coordinates.

Let us illustrate this with an example. In Figure [1,](#page-2-1) we draw three pictures LEFT-RIGHT DIST

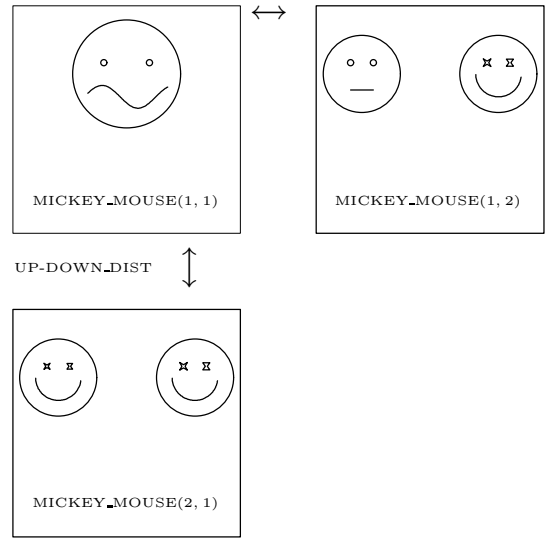

Figure 1: 3 pictures placed with MICKEY MOUSE

<span id="page-2-1"></span>and place them like in a comics book with

```
.. initialization
C draw of the first picture
CALL MICKEY_MOUSE(1,1,XMIN,XMAX,YMIN,YMAX)
CALL FRAME
...
C draw of the second picture
CALL MICKEY_MOUSE(1,2,XMIN,XMAX,YMIN,YMAX)
CALL FRAME
...
C draw of the third picture
CALL MICKEY_MOUSE(2,1, XMIN, XMAX, YMIN, YMAX)
CALL FRAME
...
```
#### • MASOG(XMIN,XMAX,YMIN,YMAX)

It takes as argument four real numbers XMIN,XMAX,YMIN,YMAX.

Similar to the subroutine MYCKEY MOUSE, but with automatic choice of  $I, J$ .

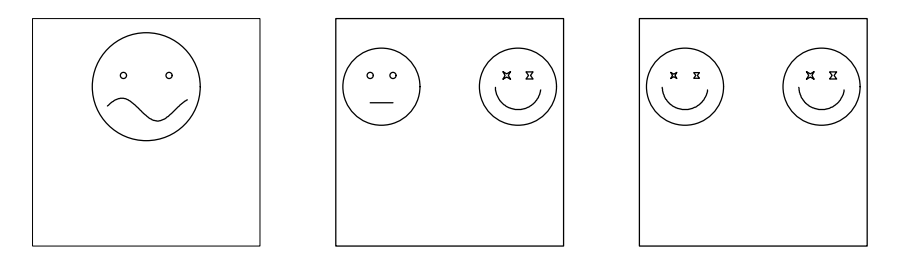

Figure 2: Same example as before, but with a call of MASOG

```
... 0
C draw of the first picture
CALL MASOG(XMIN,XMAX,YMIN,YMAX)
CALL FRAME
...
C draw of the second picture
CALL MASOG(XMIN,XMAX,YMIN,YMAX)
CALL FRAME
...
C draw of the third picture
CALL MASOG(XMIN,XMAX,YMIN,YMAX)
CALL FRAME
...
```
#### • PAPER\_CORNERS(U1,V1,U2,V2) and XY LIMITS(XMIN,XMAX,YMIN,YMAX)

Both subroutines take as argument four real numbers.

They are useful for drawing several pictures of different sizes: first define coordinates of (left-lower, right-upper) paper corners in  $cm$  in the subroutine PAPER CORNERS, then xy-limits of local coordinates with XY LIMITS. In Figure [3,](#page-4-0) we take the same pictures as in the first example and we resize the second and third one using the subroutine PA-PER CORNERS. To keep the proportions, we have to change the local coordinates using XY LIMITS.

```
... initialization
CCC --- local coordinates
  XMTN=0.XMAX=1.
```
<span id="page-4-2"></span>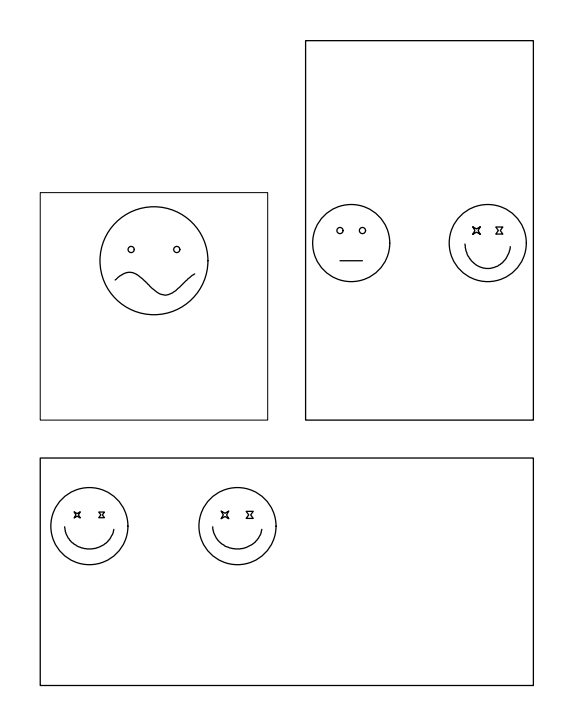

<span id="page-4-0"></span>Figure 3: Same example as before, but with PAPER CORNERS

```
YMIN=0.
  YMAX=1.
CCC --- coordinates of the paper corners
 U1=0.V1=0.
 U2=3.
 V2=3.
CCC --- draw of the first picture
CALL PAPER_CORNERS(U1,V1,U2,V2)
 CALL XY_LIMITS(XMIN, XMAX, YMIN, YMAX)
 CALL FRAME
...
```
#### Exercises

- Use the subroutine MICKEY MOUSE to draw four pictures. The third one should not have a frame. Vary the space between the pictures.
- Use the subroutine PAPER CORNERS to draw two pictures. The first should have twice the width of the second.

## <span id="page-4-1"></span>4.2 Line type, line thickness and character size

• SELECT LINE TYPE(ITYPE)

It takes as argument an integer ITYPE ranging from 0 to 7. This subroutine selects the line type (see Figure [4](#page-5-0) below). For ITYPE= 0, the subroutine draws dots at output points.

• THICK PIXEL(ITHICK)

It takes as argument an integer ITHICK.

<span id="page-5-2"></span>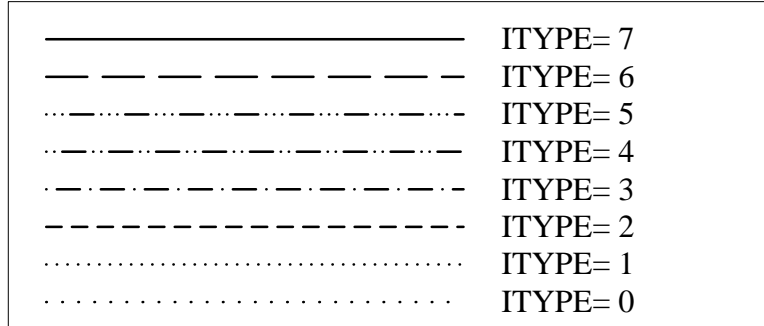

<span id="page-5-0"></span>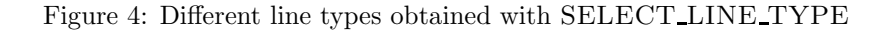

This subroutine sets the line thickness in pixels (standard is 2 or 4).

• SCALE CHAR(SCALE)

It takes as argument a real number SCALE.

This subroutine sets the character size for the subroutine TEXT (see Subsection [4.7\)](#page-12-0) and for the axes labeling (LABEL) (see Subsection [4.6\)](#page-10-0). The standard size is 1.

#### 4.3 Lines and curves

• LINE(XB,YB,XE,YE) and LINE OPEN(XB,YB,XE,YE)

These two subroutines take as argument four real numbers XB,YB,XE,YE.

The subroutine LINE draws a line connecting the two points XB,YB and XE,YE. The subroutine LINE OPEN also draw a line connecting these two points but without control of the drawing box. In Figure [5,](#page-5-1) we plot

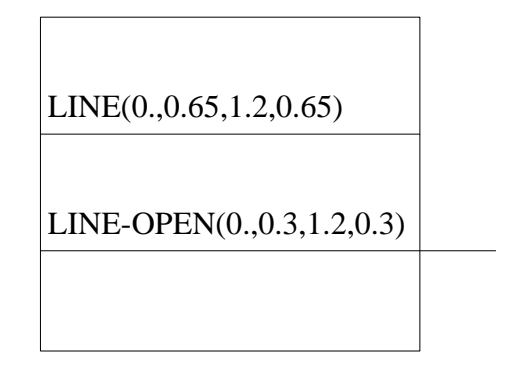

Figure 5: Two lines obtained with LINE an LINE OPEN

<span id="page-5-1"></span>two lines. The upper line is given by the subroutine LINE, the lower one by the subroutine LINE OPEN. You can notice that the lower line goes outside the frame.

<span id="page-6-1"></span>• LING(XDES,YDES,NDES) and LING OPEN(XDES,YDES,NDES) These two subroutines take as argument two real vectors XDES, YDES and an integer NDES (the dimension of the two vectors).

The subroutine LING connects NDES points with given coordinates  $(XDES(I), YDES(I)),$  for  $I=1, NDES$ . Similar to LINE OPEN, use LING OPEN if you want to draw outside the box.

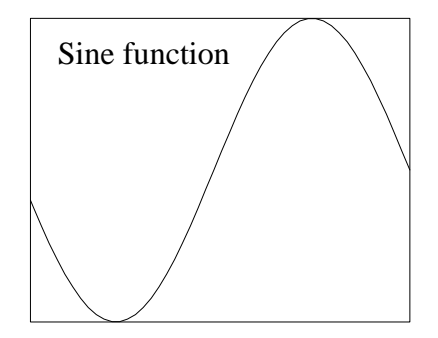

<span id="page-6-0"></span>Figure 6: The sine function plotted with LING

The sine function of the Figure [6](#page-6-0) is obtained with the help of the following code

```
...
NDES=50
DO I=1,NDES
   XDES(I)=-PI+I*(2.*PI)/NDESYDES(I)=SIN(XDES(I))
END DO
CALL LING(XDES, YDES, NDES)
...
```
#### Exercises

- Draw two vertical lines. The first one should be a doted line, the second a continuous line. Vary the line types and thickness (see Subsection [4.2\)](#page-4-1).
- Draw two pictures with a frame. Inside the first one, place a triangle and inside the second a circle.

#### 4.4 Arrows

• The simplest way to draw an arrow is to use the subroutine ARROW(XB,YB,XE,YE,AMM). It takes as argument, five real numbers XB,YB,XE,YE,AMM.

This subroutine draws an arrow connecting the two points (XB,YB) and  $(XE, YE)$ , AMM indicating the size of the arrow tip. In Figure [7,](#page-7-0) we draw four arrows with tip size going from one to four.

• SHY ARROW(XB,YB,XE,YE,AMM,PERCENT) takes as argument six real numbers. It draws an arrow but cuts off (100-PERCENT)/2 of the length at both sides, if  $|PERCENT| \leq 1$ , it is replaced by  $100*PER$ -CENT.

In Figure [8,](#page-7-1) we draw four arrows using SHY ARROW with various choice of the value of PERCENT.

<span id="page-7-2"></span>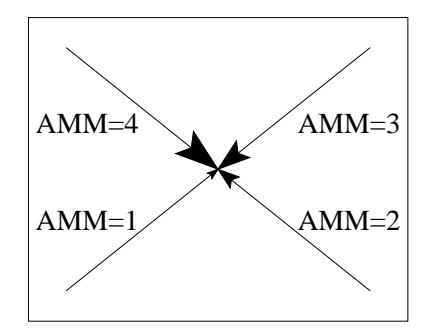

<span id="page-7-0"></span>Figure 7: Arrows using the subroutine ARROW

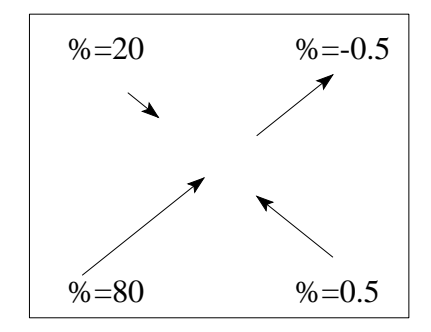

Figure 8: Arrows with various choice of  $PERCENT$  (the  $\%)$ )

<span id="page-7-1"></span>• LINGARROW(XDES,YDES,NDES,AMM) takes as argument two vectors XDES,YDES, an integer NDES (the size of the vectors) and a real number AMM.

This subroutine draws polygons with an arrow at the end (see Figure [9\)](#page-8-0). It is for example useful for drawing flows.

• LINGARROWS(XDES,YDES,NDES,AMM,INTER)

In addition to the preceding subroutine, LINGARROWS takes another input argument INTER (an integer). It draws arrows at distance INTER from the beginning to the end of the list of our points  $XDES(I)$ ,  $YDES(I)$ .

In Figure [9,](#page-8-0) we plot the graph of the sine function using the two subroutines LINGARROW and LINGARROWS.

• CONNECTICUT(I1,J1,I2,J2,AMM,PERCENT)

It takes as argument four integers I1,J1,I2,J2 and two real numbers AMM,PRECENT.

This subroutine connects arrows with tip size AMM between boxes drawn by the subroutine Mickey Mouse.

#### Exercises

- Draw a circle with six arrows pointing at the center.
- Using LINGARROWS, draw a square which has an arrow at each corners.

<span id="page-8-1"></span>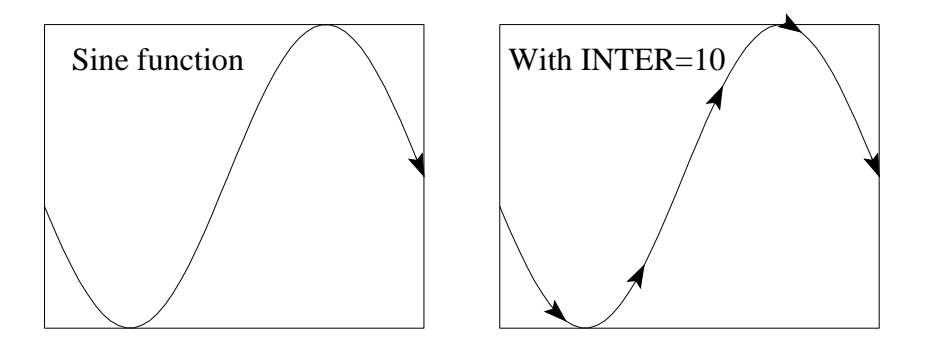

Figure 9: The sine function with LINGARROW and LINGARROWS

<span id="page-8-0"></span>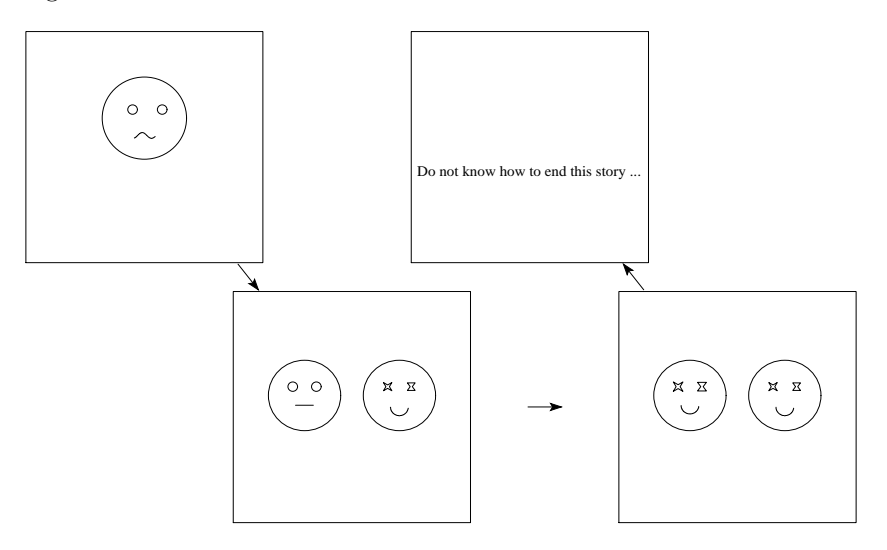

Figure 10: CONNECTICUT in action ...

### 4.5 Bubbles

• BUBBLE(XX,YY,AMMBIG,GREY,SYM).

This subroutine takes as argument four real numbers XX,YY,AMMBIG,GREY and a string SYM which can be 'circle', 'square', 'losange', 'xstar', 'pstar', 'utri', 'dtri', 'umtri', 'dmtri', 'hardy', 'laurel', 'mpent', 'mhex', 'pent', 'hex', or 'mmhex' (see Figure [11\)](#page-9-0).

This subroutine draws the symbol  $SYM$  at position  $(XX,YY)$ . The size of the symbol is given by AMMBIG (in mm) and its brightness by GREY (between 0 and 1).

In Figure [11,](#page-9-0) we draw all of the possible choices of the value of SYM.

• BUBBLE OPEN(XX,YY,AMMBIG,GREY,SYM)

Same as the previous subroutine but without control of the drawing box.

• RGB BUBBLE(XX,YY,AMMBIG,RED,GREEN,BLUE,SYM)

Same arguments as for the subroutine BUBBLE except that GREY is replaced by three real numbers RED, GREEN, BLUE (between 0 and 1).

<span id="page-9-2"></span>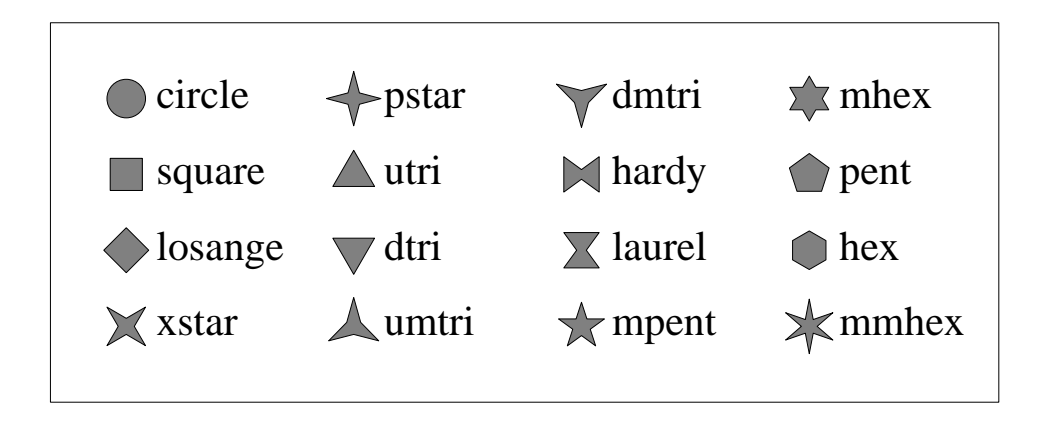

<span id="page-9-0"></span>Figure 11: Symbols used by BUBBLE

This subroutine draws a colored version of the symbol in Figure [11](#page-9-0) (see Figure [12\)](#page-9-1).

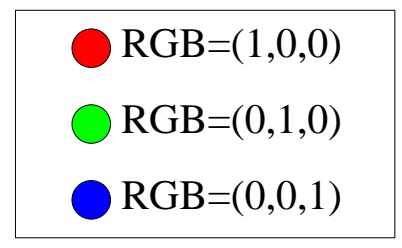

<span id="page-9-1"></span>Figure 12: Colored discs using RGB BUBBLE

## • BUBBLES(XDES,YDES,N1,N2,NDIF, AMMBIG,AMMSML,GREY,SYM)

This subroutine takes as arguments two real vectors XDES,YDES, three integers N1,N2,NDIF, three real numbers AMMBIG,AMMSML,GREY and one string SYM (see the subroutine BUBBLE).

It draws N2 bubbles SYM of two different sizes (AMMBIG and AMMSML) at place  $XDES(I)$ ,  $YDES(I)$  for  $I=1, N2$ . More precisely, it draws a bubble of size AMMBIG at position XDES(N1),YDES(N1) and at every NDIF positions in a cycle (see Figure [13\)](#page-10-1).

## • BUBBLES OPEN(XDES,YDES,N1,N2,NDIF, AMMBIG,AMMSML,GREY,SYM)

Same as the previous subroutine but without control of the drawing box.

#### Exercises

• Draw a picture with five of the symbols appearing in Figure [11.](#page-9-0) After this, color your symbols.

<span id="page-10-2"></span>• Like when we were kids ... Draw a fish which expires bubbles of different sizes (use the subroutine BUBBLES).

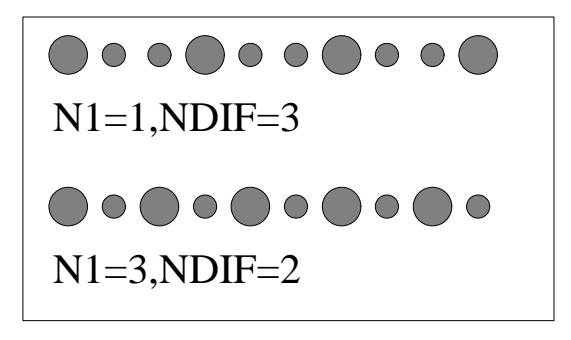

<span id="page-10-1"></span>Figure 13: Subroutine BUBBLES used with  $N2=10$ 

#### <span id="page-10-0"></span>4.6 Axes

•  $AXEX(X0,Y0,X1,X2,XD,K)$  and  $AXEY(X0,Y0,Y1,Y2,YD,K)$ 

This two subroutines take as argument five real numbers  $X_0, Y_0, X_1, X_2, X_1, X_2, X_2, X_3$ resp. Y1,Y2,YD, and an integer K.

They draw the x-axes, resp. the y-axes, where  $(X\theta, Y\theta)$  is the position of the origin,  $X1, X2$ , resp.  $Y1, Y2$ , are the delimiters.  $XD$ , resp.  $YD$ , is the distance of the large graduations, and K is the number of sub-graduations.

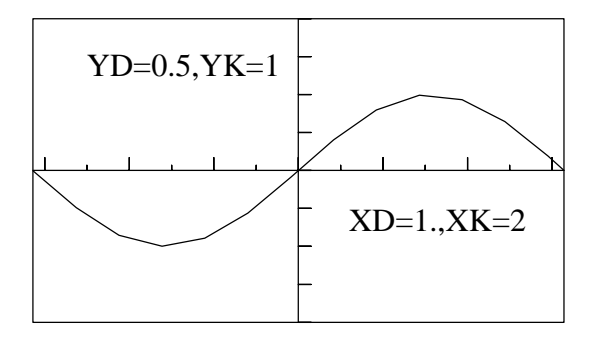

Figure 14: The sine function and the axes using AXEX and AXEY

• LOGAX X(X0,Y0,X1,X2,KDEL,KGRAD) and LOGAX Y(X0,Y0,Y1,Y2,KDEL,KGRAD)

These subroutines take as arguments four real numbers  $X0, Y0, X1, X2$ , resp. Y1,Y2, and two integers KDEL,KGRAD. The possible values for KDEL (the power of 10) are  $1, 2, 3, 4, \ldots$  Those for KGRAD are  $-1, 0, 1$ .

These subroutines are useful for drawing logarithmical axes with labels.

• LABEL  $X(X0,Y0,X1,X2,XD, IDIGIT)$  and LABEL Y(X0,Y0,Y1,Y2,YD,IDIGIT)

<span id="page-11-0"></span>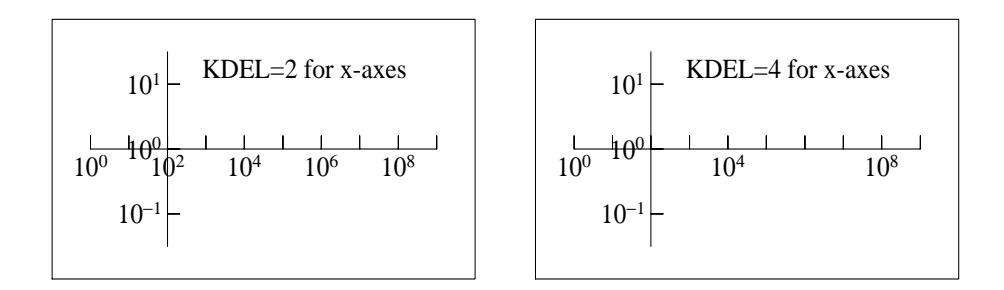

Figure 15: Logarithmical axes using LOGAX X and LOGAX Y (with  $KGRAD=0$ 

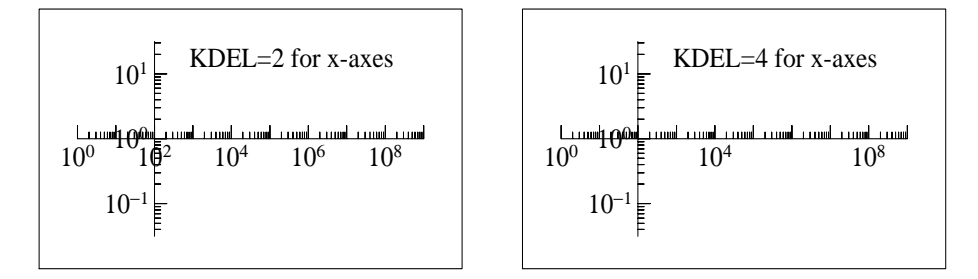

Figure 16: Logarithmical axes using LOGAX X and LOGAX Y (with  $KGRAD=+1$ )

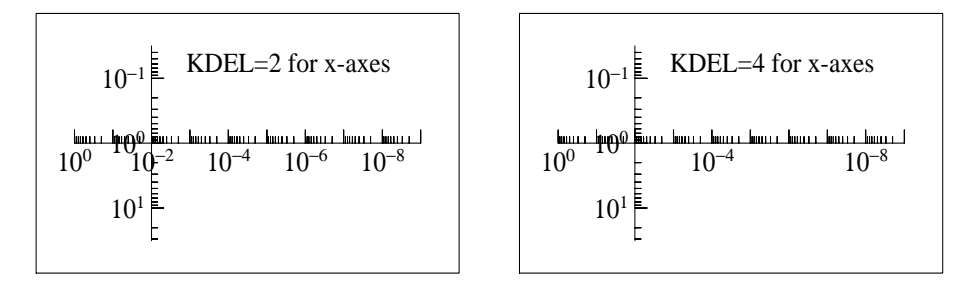

Figure 17: Logarithmical axes using LOGAX X and LOGAX Y (with  $KGRAD=-1)$ 

They take as arguments five real numbers  $X0$ ,  $Y0$ ,  $X1$ ,  $X2$ ,  $XD$ , resp.  $X0$ , Y0, Y1, Y2, YD, and an integer IDIGIT.

These subroutines write labels.  $(X0, Y0)$  is the position of the origin,  $X1, X2$  are the delimiters,  $XD$  is the distance of the large graduations and IDIGIT is the number of digits (similar for the y-axes).

• LABEL X W(X0, Y0, X1, X2, XD, IDIGIT) and LABEL Y W(X0,Y0,Y1,Y2,YD,IDIGIT)

Same as the previous subroutines LABEL X and LABEL Y, but with letters in white boxes.

<span id="page-12-1"></span>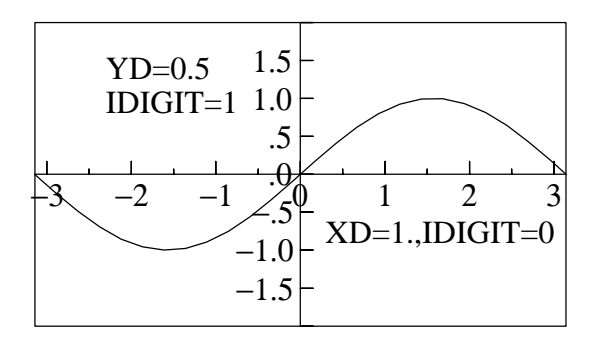

Figure 18: The sine function, the axes and the labels

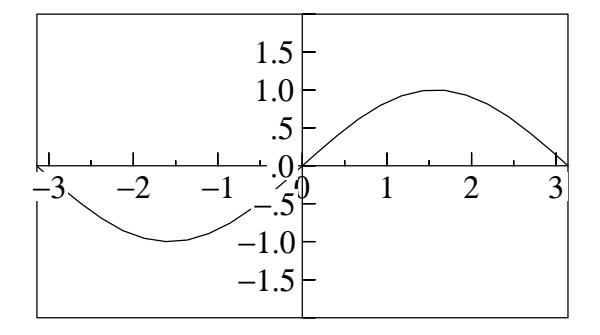

Figure 19: Same example as before, but with LABEL X\_W and LABEL Y\_W

## Exercises

- In the same picture, using MICKEY MOUSE, draw four different axes with their labels (vary the distance between the graduations).
- Draw the cosine function in the interval [−3, 3], draw the axes and label them.

## <span id="page-12-0"></span>4.7 Text

•  $TEXT(X, Y, CHAR)$  and  $TEXT\_RELAD(X, Y, CHAR)$ 

This two subroutines take as argument two real numbers  $X, Y$  and a string CHAR.

The subroutine TEXT writes the string  $CHAR$  starting at position  $(X, Y)$ in ps-fonts. There are special characters:  $\mathcal{F}$  for roman font,  $\mathcal{F}i$  for italic font,  $$s$  for symbolic font,  $\hat{ }$  for exponent printing, for subscript printing, and  $\sim$  if you want to go back to normal font style.

The position for the subroutine TEXT RELAD are the coordinates (between 0 and 1) relative to the box.

• TEXT\_W $(X, Y, CHAR)$  and TEXT\_WW $(X, Y, CHAR)$ 

Same arguments as the previous one: two real numbers  $X, Y$  and a string CHAR.

<span id="page-13-0"></span>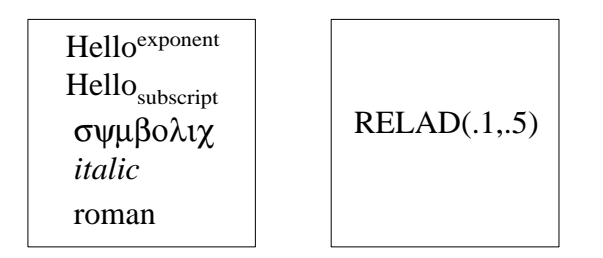

Figure 20: Examples for TEXT and TEXT RELAD

Similar to TEXT, these subroutines write the string  $CHAR$  in a white box.

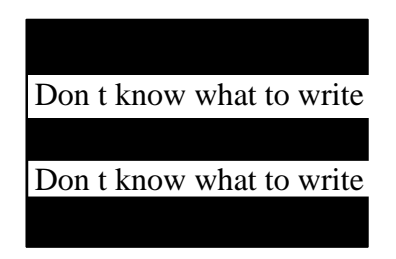

Figure 21: TEXT W (down) and TEXT WW (up)

• TEXT LATEX(X,Y,ALAM,AMU,CHAR) and TEXT LATEX W(X,Y,ALAM,AMU,CHAR)

These two subroutines take as argument four real numbers X,Y,ALAM,AMU and a string CHAR.

The first subroutine write the  $\mathbb{A}T\mathbb{R}X$  formula  $CHAR$  at position  $(X, Y)$ . The parameters ALAM,AMU are the relative coordinates (between 0 and 1) of the position point  $(X, Y)$  inside the box and allow all types of centering. Values outside the interval [0, 1] are also possible. Many compilers require two  $\setminus \setminus$  to produce one  $\setminus \setminus$ .

The subroutine  $\operatorname{TEXT\_LATEX\_W}$  puts the formula inside a white box.

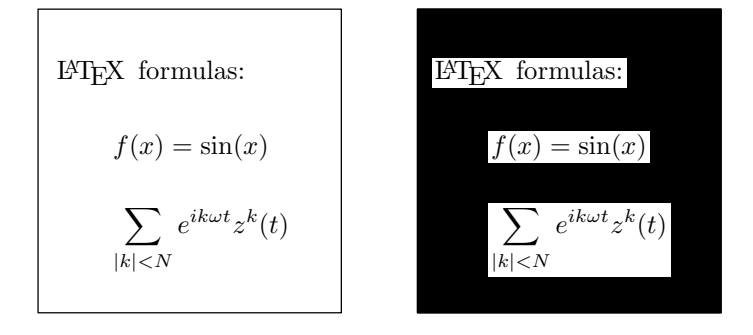

Figure 22: TEXT\_LATEX (left) and TEXT\_LATEX\_W (right)

## <span id="page-14-0"></span>• TEXT LATEX R(X,Y,ALAM,AMU,ROT,CHAR), TEXT LATEX RG(X,Y,ALAM,AMU,ROT,GRAY,CHAR) and TEXT LATEX RRGB(X,Y,ALAM,AMU,ROT ,RED,GREEN,BLUE,CHAR)

These subroutines take as argument five real numbers X,Y,ALAM,AMU,ROT and a string CHAR. In addition, the second subroutine takes a real number (between zero and one) GRAY and the third takes three real numbers (also between zero and one) RED, GREEN, BLUE.

These subroutines write the LAT<sub>EX</sub> formula  $CHAR$  at position  $(X, Y)$ . The parameters ALAM,AMU are the relative coordinates (between 0 and 1) of the position point  $(X, Y)$  inside the box and allow all types of centering. It leaned the text by an angle ROT (in degree). The second and third subroutine, in addition, draw a gray, resp. rgb-colored, box around the text.

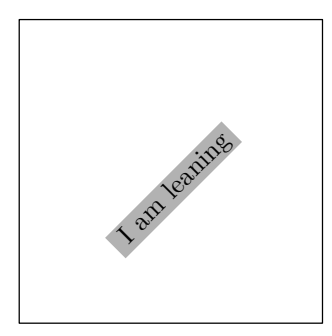

Figure 23: A leaned formula (ROT= 45) using TEXT LATEX RG

• TEXT RELAD LATEX(X,Y,ALAM,AMU,CHAR), TEXT RELAD LATEX W(X,Y,ALAM,AMU,CHAR) and THICK BORDER(THICKNESS)

The first two subroutines are similar to the previous ones but  $X, Y$  (between 0 and 1) are coordinates relative to the box.

The subroutine THICK BORDER takes as argument a real number THICKNESS and allows to increase the thickness of the white box (normally 1 point).

• BEGIN TEXT LATEX(X,Y,ALAM,AMU,CHAR), BEGIN TEXT LATEX W(X,Y,ALAM,AMU,CHAR), BEGIN TEXT RELAD LATEX(X,Y,ALAM,AMU,CHAR), BEGIN TEXT RELAD LATEX W(X,Y,ALAM,AMU,CHAR), CONTINUE TEXT LATEX(CHAR), and END TEXT LATEX(CHAR)

These subroutines are useful for LATEX texts and formulas with more than 80 characters. Use one of the following subroutines

BEGIN TEXT LATEX,

#### <span id="page-15-0"></span>BEGIN TEXT LATEX W,

#### BEGIN TEXT RELAD LATEX,

## BEGIN\_TEXT\_RELAD\_LATEX\_W

for the first line (same signification as the subroutines above), then use CONTINUE TEXT LATEX(CHAR)

for continuation lines, and finally

#### END TEXT LATEX(CHAR)

for the last line of the formula.

• TEXT28 $(X,Y)$ 

It takes as argument two real numbers  $X, Y$ .

This subroutine reads text from file 28 and writes it at position  $X, Y$ .

Enables to write texts and numbers created by the program, for example results of a computation. First, write them into file 28 (do not open a file labeled 28 !) in a format required by TEXT or CHAR, then call TEXT28.

```
...
C compute the value of HMIN
            ...
C writes the value of HMIN in the file 28
   WRITE(28,*)HMIN
            ...
C call of the subroutine TEXT28
   CALL TEXT28(0.1,3.)
```
 $\bullet$  TEXT28\_RELAD(X,Y), TEXT28\_APPEND, TEXT28\_W(X,Y), TEXT28 RELAD W(X,Y), TEXT28 APPEND W and TEXT LATEX28(X,Y,GAM1,GAM2)

Similar as above.

## Exercises

- Write the famous "Hello world" using the roman and italic fonts.
- Write your favorite  $BT$ <sub>FX</sub> formula using the subroutine TEXT\_LATEX.

## 4.8 Miscs

• ACCOLADE X(YOFF, YFERM, X1, X2) and ACCOLADE Y(XOFF,XFERM,Y1,Y2)

These two subroutines take as argument four real numbers YOFF, YFERM, X1, X2, resp. YOFF, YFERM, X1, X2.

The subroutine ACCOLADE X draws an horizontal accolade at position  $(X1, X2)$ . The two real numbers YOFF and YFERM define the height of the accolade. Similar for ACCOLADE Y, but draws a vertical accolade.

• MAGNIFICATION(ISCALE) This subroutine reduces the picture by  $1.2^{iscale}$  to obtain correct size after LATEX's **\magnification** command.

<span id="page-16-0"></span>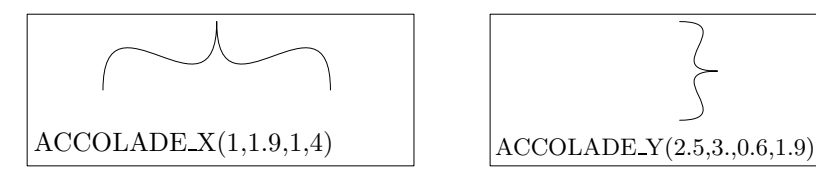

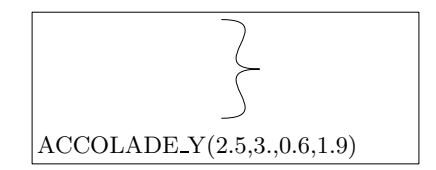

Figure 24: Two BIG braces

#### • CLOSE FILL(XDES,YDES,NDES,GREY,STROKE) and RGB\_CLOSE\_FILL(XDES,YDES,NDES, RED,GREEN,BLUE,STROKE)

The first subroutine takes as argument two real array XDES, YDES of size NDES, a real number GREY and a logical argument STROKE. The second one, instead of GRAY, takes three real numbers (between 0 and 1) RED, GREEN, BLUE.

CLOSE FILL fills the surface delimited by  $XDES(I)$ ,  $YDES(I)$ , for  $I=1, NDES$ with grey tone. *GREY* is the brightness (0 for black, 1 for white). If the logical .TRUE. is replaced by .FALSE., there is no boundary line drawn.

RGB CLOSE FILL does the same in color.

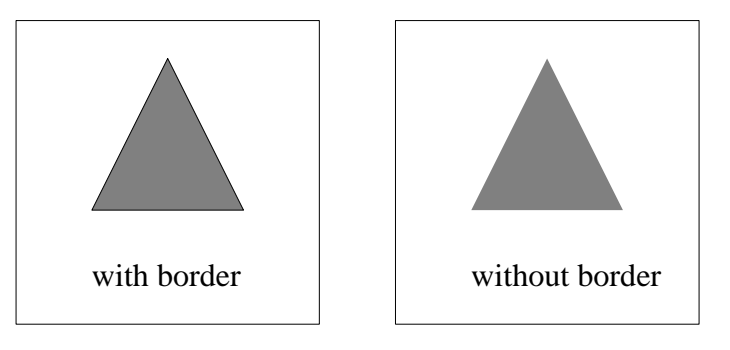

Figure 25: Filling of two triangles using CLOSE FILL

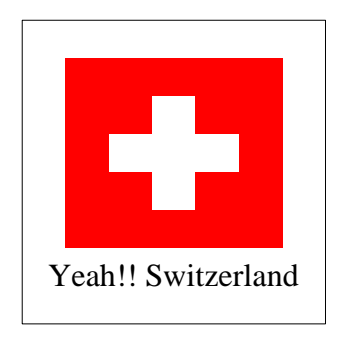

Figure 26: The Swiss flag using RGB CLOSE FILE

• SETGRAY(GRAY)

<span id="page-17-0"></span>Puts overall plotting gray tone, for example to draw "white" lines above black ones.

• COLOR(COL) and RGB COLOR(RED,GREEN,BLUE)

The first subroutine takes a string COL as argument (see below), the second one takes three real numbers (between 0 and 1) RED, GREEN and BLUE.

These subroutines set plotting color. The choices for COL are: 'blue', 'green', 'red', 'pink', 'violet', 'yellow', 'orange' and 'black'. For RGB\_COLOR, RED,GREEN,BLUE are values indicating brightness.

| Hi my name is |                     |
|---------------|---------------------|
| Hi my name is |                     |
| Hi my name is | $RGB=0.6, 0.8, 0$   |
| Hi my name is |                     |
| Hi my name is | $RGB=0.5, 0.5, 0.5$ |
| Hi my name is |                     |
| Hi my name is |                     |
|               |                     |

Figure 27: Colored pictures: using COLOR (left) and RGB COLOR (right)

## • COLOR BOUNDINGBOX(COL)

It takes as argument a string COL which can be white, black, blue, green, red, pink, violet, yellow or orange.

As the name of this subroutine indicates it, it permits to draw a colored bounding box.

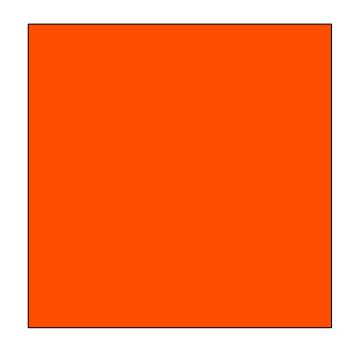

Figure 28: An orange bounding box

• BITMAP PREPARE, BITMAP POINT(X,Y,ITHICK), BITMAP POINT CLR(X,Y,ITHICK), BITMAP PIX(IPX,IPY), BITMAP PIX CLR(IPX,IPY), and BITMAP SEND

BITMAP PREPARE cleans the memory, BITMAP PIX(IPX,IPY) adds a singular dot at pixel-number IPX,IPY, BITMAP PIX CLR(IPX,IPY) clears the same dot,  $BITMAP_POINT(X, Y, ITHICK)$  adds a spot of

<span id="page-18-0"></span>thickness  $ITHICK$  at position  $X, Y$ , BITMAP POINT CLR clears the spot, BITMAP SEND sends then the whole picture to the printer. These subroutine are very useful for drawing millions of dots.

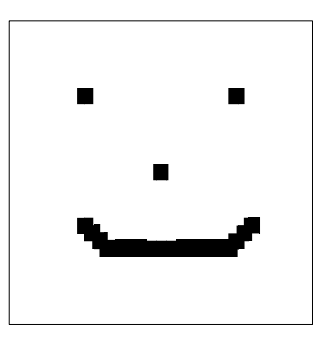

Figure 29: A small example with the subroutine BITMAP POINT

We conclude this subsection by giving a last example of the use of the BITMAP routines. We compute the GCD of two integers (ranging from one to hundred), and then draw a pixel if this GCD is one:

```
...
CCC we prepare the BITMAP subroutines
       CALL BITMAP_PREPARE
CCC compute the GCD of two integers I and J, for I, J=1,100
      DO I=1,100
        DO J=1,100
          CALL GCD(I,J,PGCD)
  IF (pgcd .eq. 1) THEN
CALL BITMAP_POINT(1.*I,1.*J,8)
  END IF
        END DO
      END DO
CCC we send the picture
CALL BITMAP_SEND
...
```
We obtain the following Figure

## Exercises

- Write a small text with various color.
- Draw the flag of your favorite country.

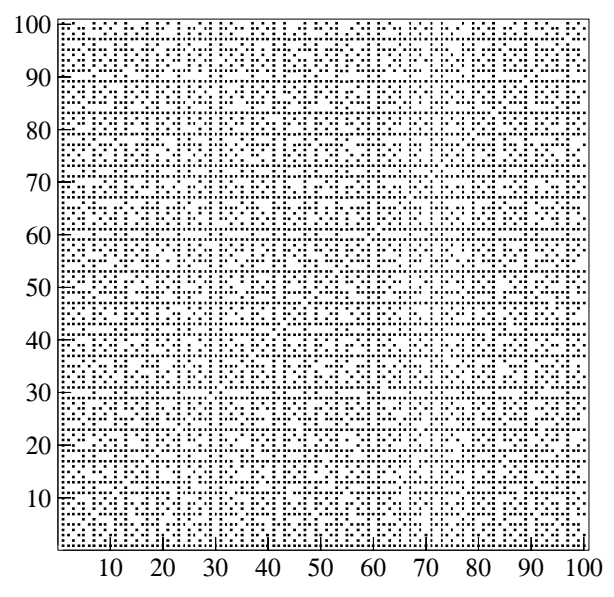

Figure 30: Another example with the subroutine BITMAP POINT

## <span id="page-19-0"></span>5 Close the environment

To close the environment, call the following two subroutines

GREATER\_BOUNDINGBOX(LEFT, RIGHT, DOWN, UP) and END\_GGG. The first subroutine takes as argument four real numbers  $Left, Right, Down, Up$ and is used for fine adjustment of the picture inside the text of a LATEX document. The second subroutine writes the necessary macros and produces the final files.

# 6 Some useful tips

We finally want to give some useful tips to help using the GGG-routines. If you have additional tricks feel free to contact the authors.

• It may be useful for the compilation, under Linux or MacOSX, to write two small scripts *cfggg* and *plggg*:

```
#cfggg
      f95 -o $1.out ~/bin/GGGraphics/GGG.o $1.f
      ./$1.out
      cat $1.vor $1.add > $1.ps
      rm $1.vor
      rm $1.add
      plggg $1
and
      # plggg
      cp $1.ps \degree/bin
      cp $1.inp ~/bin
      cd ~/bin
      mv $1.inp fgg.inp
      latex figur
      dvips -D600 -o figur.ps figur.dvi
      gv figur.ps
      rm figur.dvi
```
rm figur.ps rm fgg.inp rm \*.aux rm \*.log rm \$1.ps cd -

where the  $\LaTeX$  file figure.tex is just

\documentclass[12pt]{report} \usepackage{epsfig} \usepackage{~/bin/GGGraphics/GGGraphics} \pagestyle{empty} \begin{document} %\*\*\*\*\*\*\*\*\*\*\*\*\*\*\*\*\*\*\*\*\*\*\*\*\*\*\*\*\*\*\*\*\*\*\* \begin{figure}[h] \centering \GGGinput{}{fgg} \end{figure} %\*\*\*\*\*\*\*\*\*\*\*\*\*\*\*\*\*\*\*\*\*\*\*\*\*\*\*\*\*\*\*\*\*\*\* \end{document}

## Index

ACCOLADE X, [16](#page-15-0) ACCOLADE Y, [16](#page-15-0) ARROW, [7](#page-6-1) AXEX, [11](#page-10-2) AXEY, [11](#page-10-2) BEGIN TEXT LATEX, [15](#page-14-0) BEGIN\_TEXT\_LATEX\_W, [15](#page-14-0) BEGIN TEXT RELAD LATEX, [15](#page-14-0) BEGIN TEXT RELAD LATEX W, [15](#page-14-0) BITMAP PIX, [18](#page-17-0) BITMAP PIX CLR, [18](#page-17-0) BITMAP POINT, [18](#page-17-0) BITMAP POINT CLR, [18](#page-17-0) BITMAP PREPARE, [18](#page-17-0) BITMAP SEND, [18](#page-17-0) BUBBLE, [9](#page-8-1) BUBBLES, [10](#page-9-2) BUBBLES OPEN, [10](#page-9-2) BUBBLE OPEN, [9](#page-8-1) CLOSE FILL, [17](#page-16-0) COLOR, [18](#page-17-0) COLOR BOUNDINGBOX, [18](#page-17-0) CONNECTICUT, [8](#page-7-2) CONTINUE TEXT LATEX, [15](#page-14-0) END GGG, [19](#page-18-0) END TEXT LATEX, [15](#page-14-0) GREATER BOUNDINGBOX, [19](#page-18-0) LABEL\_X, [11](#page-10-2) LABEL X W, [12](#page-11-0) LABEL Y, [11](#page-10-2) LABEL Y W, [12](#page-11-0) LINE, [6](#page-5-2) LINE OPEN, [6](#page-5-2) LING, [6](#page-5-2) LINGARROW, [8](#page-7-2) LINGARROWS, [8](#page-7-2) LING OPEN, [7](#page-6-1) LOGAX X, [11](#page-10-2) LOGAX Y, [11](#page-10-2) MAGNIFICATION, [16](#page-15-0) MASOG, [4](#page-3-0) MICKEY MOUSE, [3](#page-2-2) PAPER\_CORNERS, [4](#page-3-0) RGB BUBBLE, [9](#page-8-1) RGB CLOSE FILL, [17](#page-16-0) RGB COLOR, [18](#page-17-0) SCALE CHAR, [6](#page-5-2) SELECT LINE TYPE, [5](#page-4-2) SETGRAY, [17](#page-16-0) SHY ARROW, [7](#page-6-1) TEXT, [12](#page-11-0)

TEXT28, [16](#page-15-0) TEXT28 APPEND, [16](#page-15-0) TEXT28 APPEND W, [16](#page-15-0) TEXT28 RELAD, [16](#page-15-0) TEXT28\_RELAD\_W, [16](#page-15-0) TEXT28 W, [16](#page-15-0) TEXT LATEX, [13](#page-12-1) TEXT LATEX28, [16](#page-15-0) TEXT\_LATEX\_R, [14](#page-13-0) TEXT LATEX RG, [14](#page-13-0) TEXT LATEX RGB, [14](#page-13-0) TEXT LATEX W, [13](#page-12-1) TEXT RELAD, [12](#page-11-0) TEXT RELAD LATEX, [14](#page-13-0) TEXT RELAD LATEX W, [14](#page-13-0) TEXT W, [13](#page-12-1) TEXT WW, [13](#page-12-1) THICK BORDER, [14](#page-13-0) THICK PIXEL, [5](#page-4-2) XY LIMITS, [4](#page-3-0)